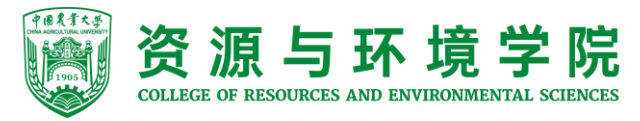

## 资环学院发展对象 在线网络学习平台登录 操作流程

资环学院党委办公室制

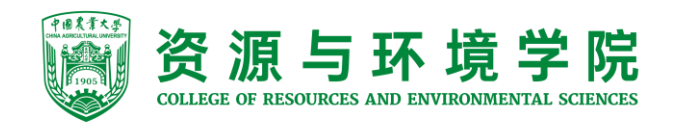

•在校外学习,使用VPN登录方法:通过学校VPN登录,点击"组织部" •建议下载easy connect客户端

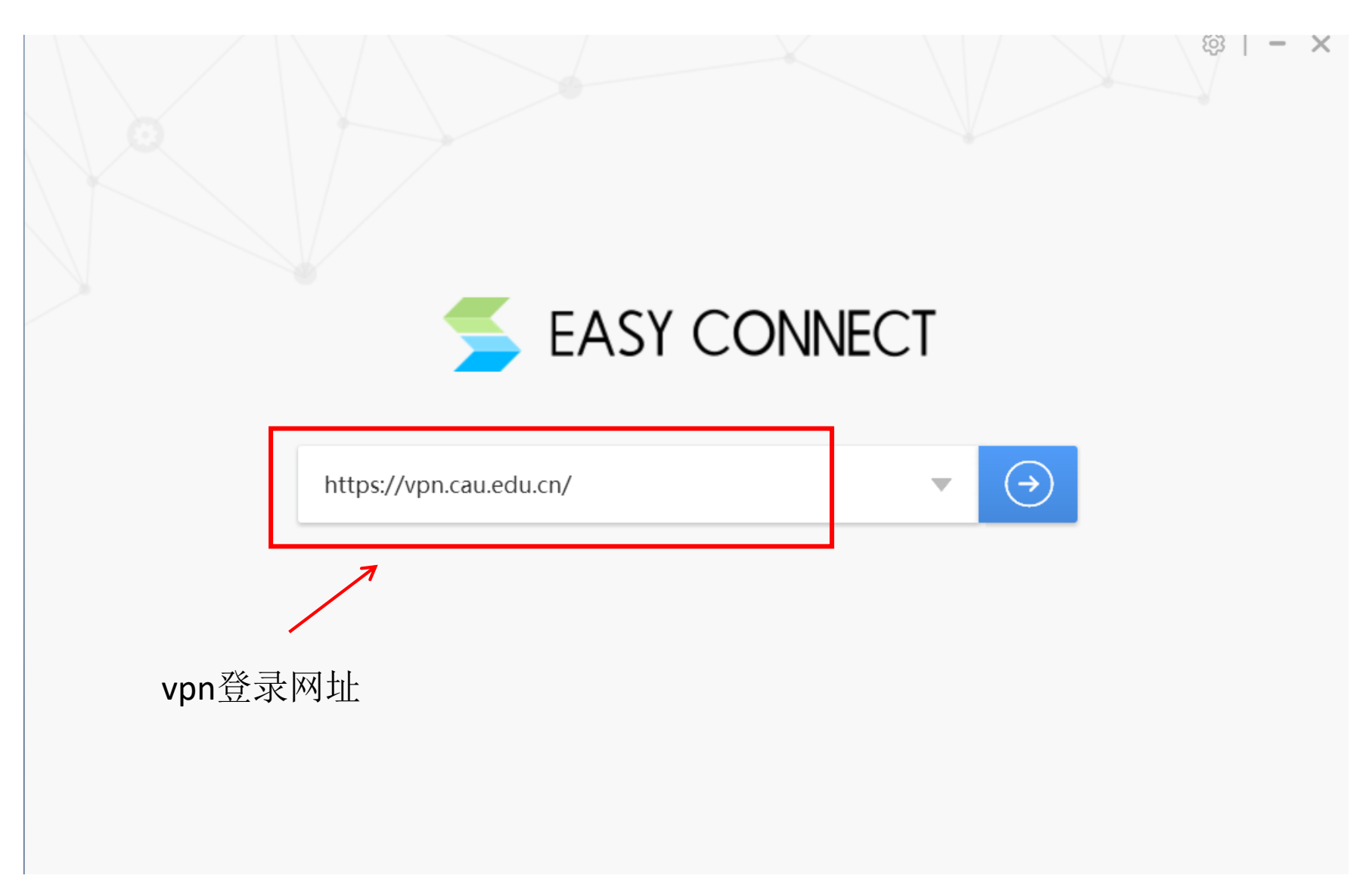

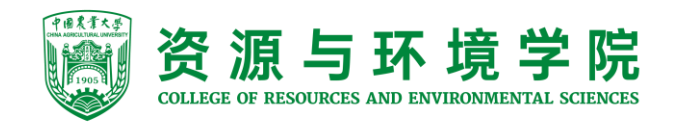

使用VPN登录方法: 通过学校VPN登录, 点击"组织部"

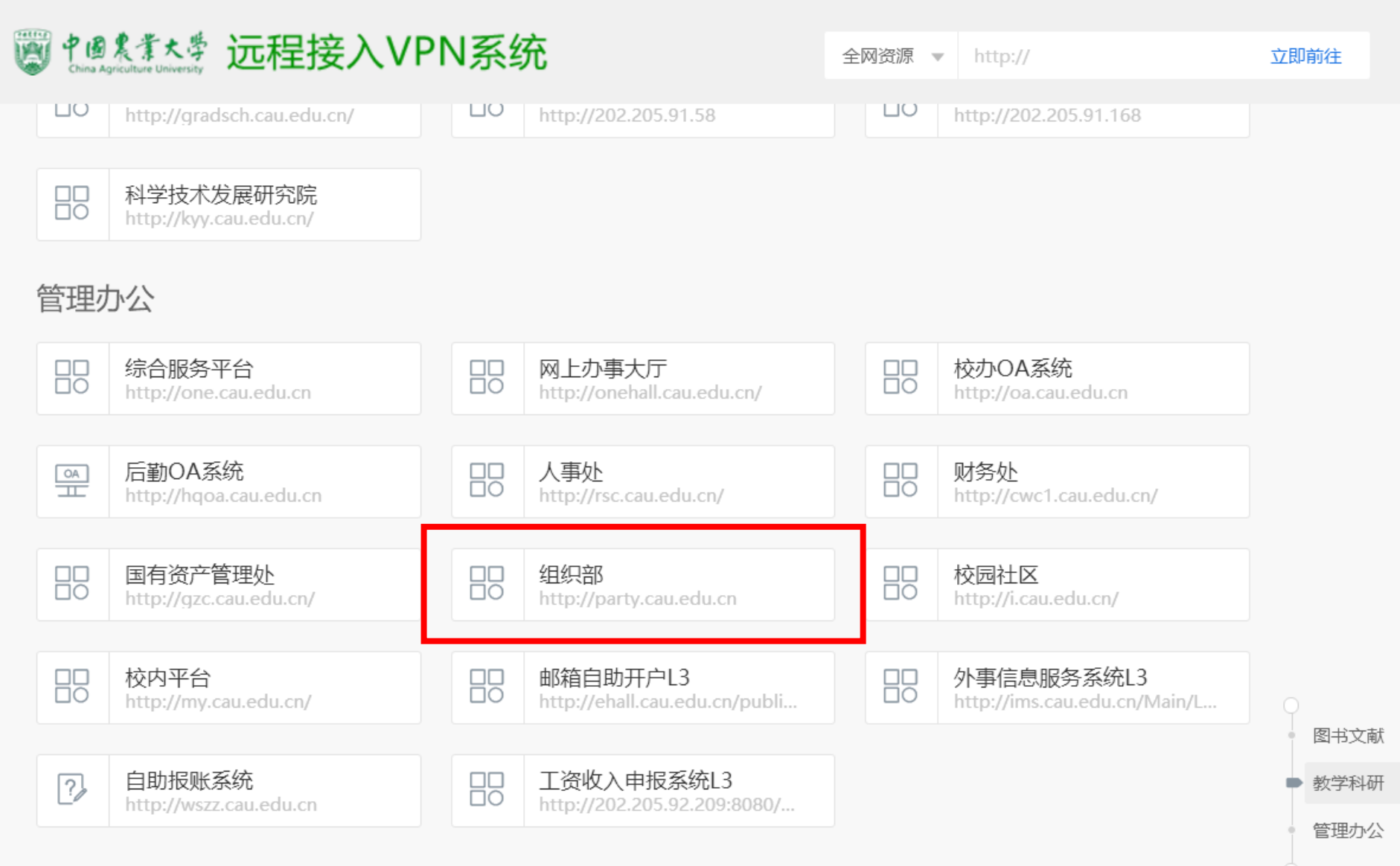

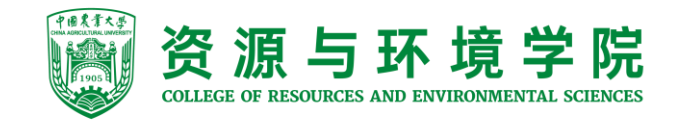

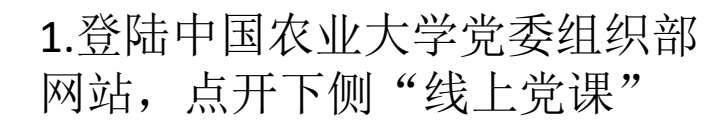

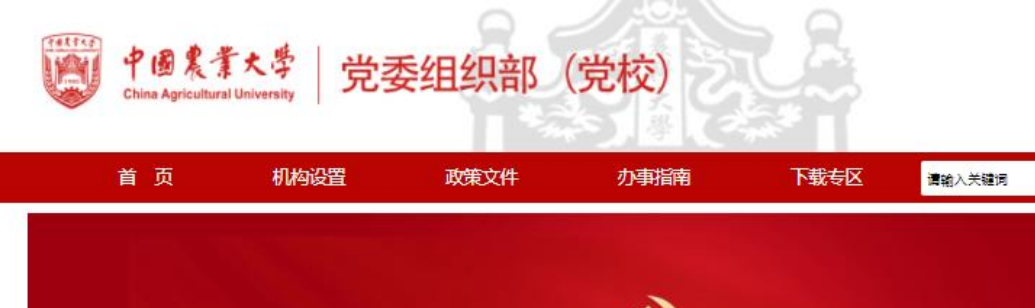

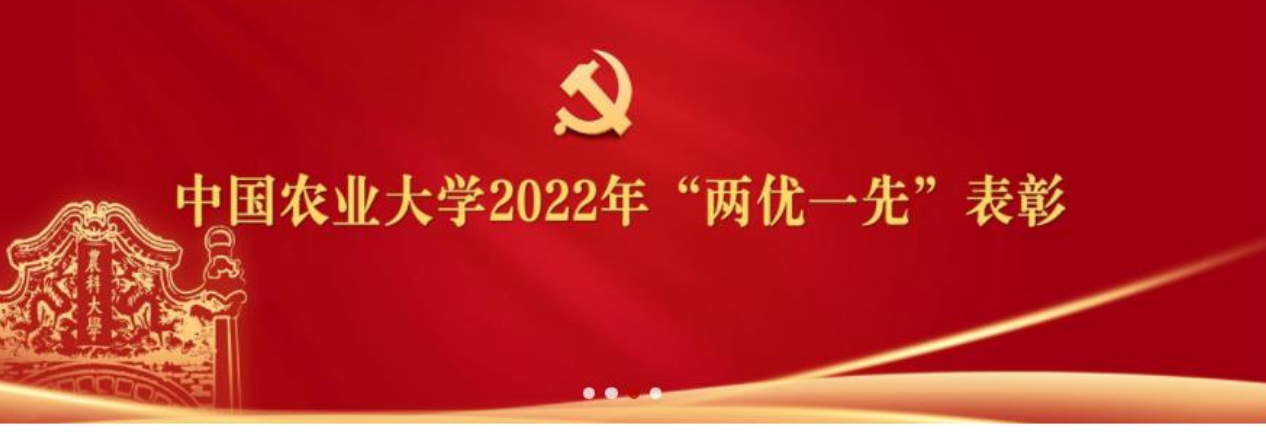

 $\boxed{2}$ 

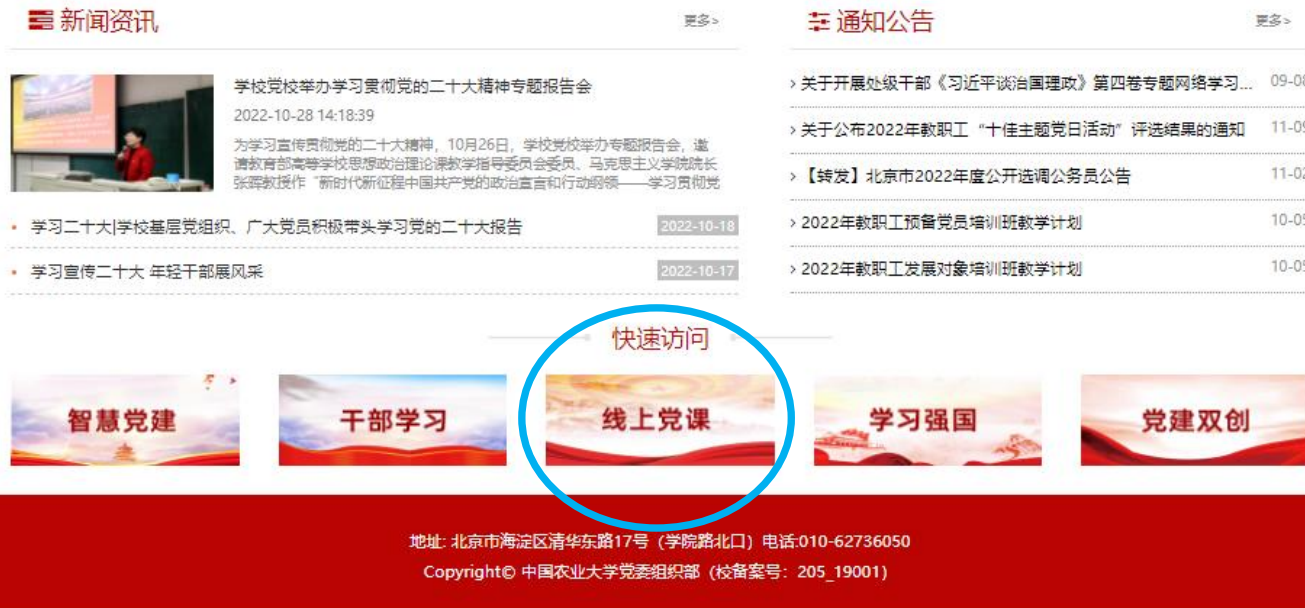

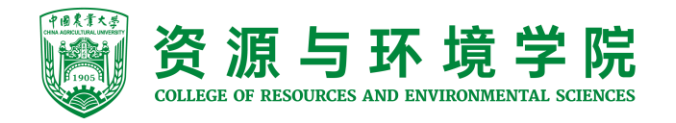

2.进入在线培训平台

用户名:学号 密码: Aa888888 (登录后请 自行修改密码)

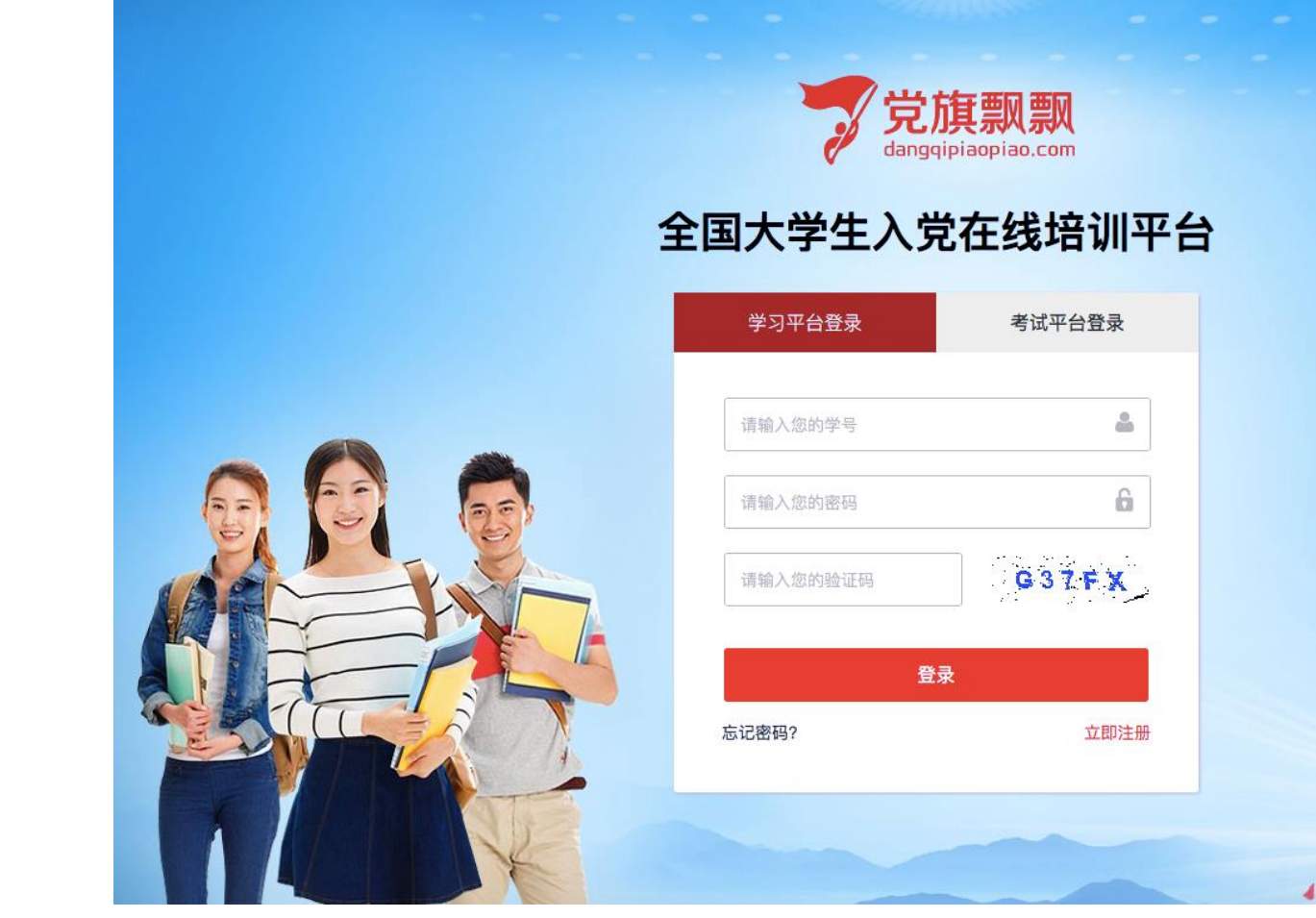

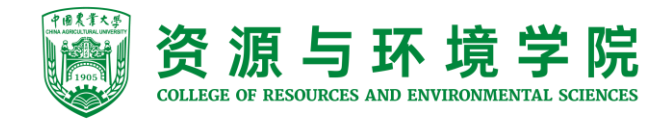

系统显示要求修改密码,设置新密码后,重新登录,点击"我要去学习" 注意: 只要能看视频就可以!是否可以改密码不重要! 如果登录不了,一定要多个浏览器尝试(**360**极速、谷歌、火狐、苹果**safari**)

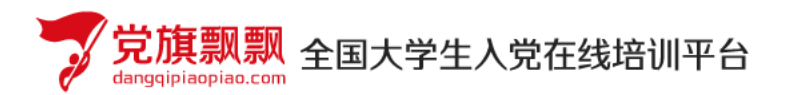

我要去学习>>

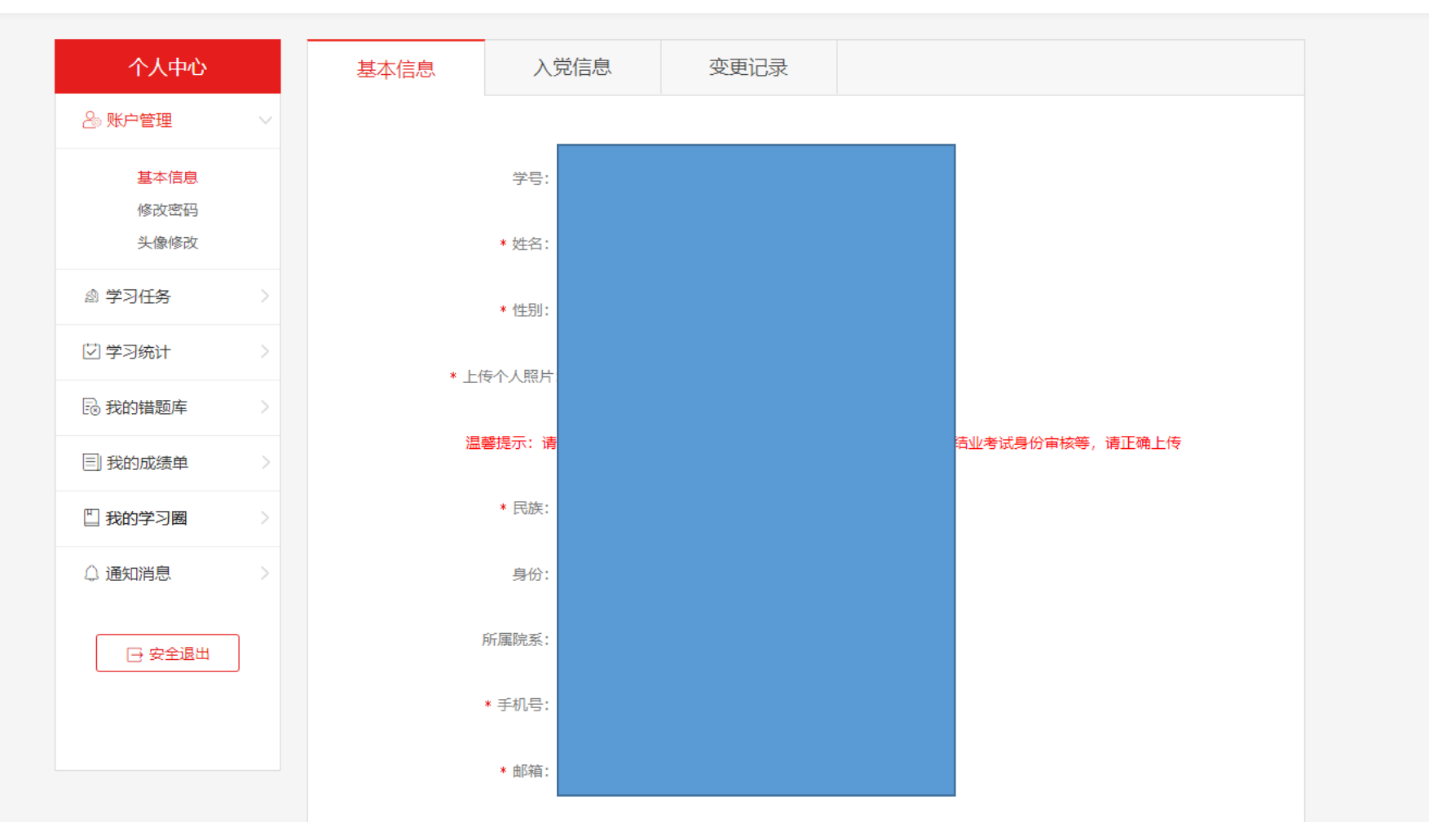

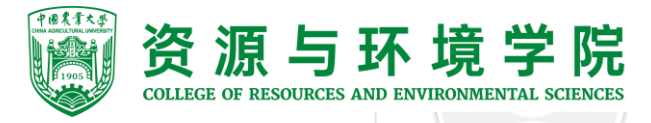

资源与环境学院 3.点击"学习任务流程图"中"理论学习",开始学习。

所在组织: 资环学院·资环学院

欢迎进行发展对象的培训学习, 您的学习共有 6 个环节, 分别是理论学习、课外拓展、社会实践、心得体 会、理论测试、结业考试。 6 个环节均合格后可顺利结业。

当前您还有 6 个环节未完成,继续加油哦!

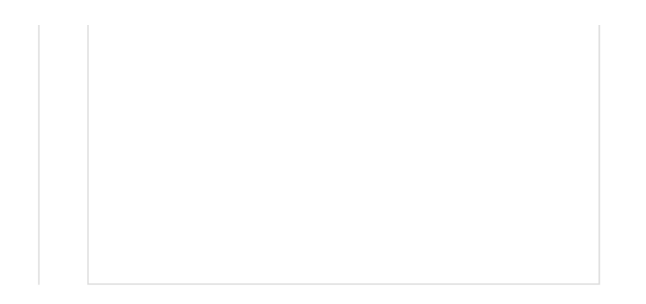

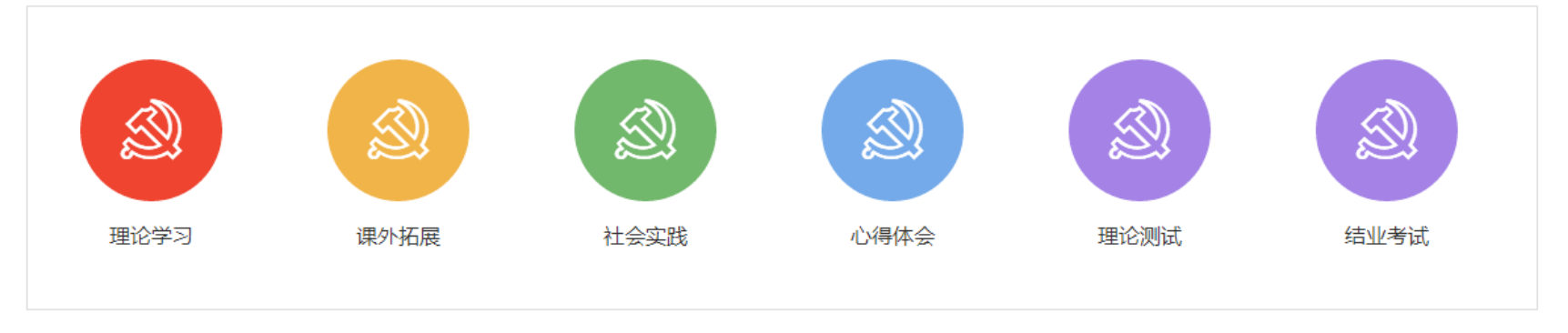

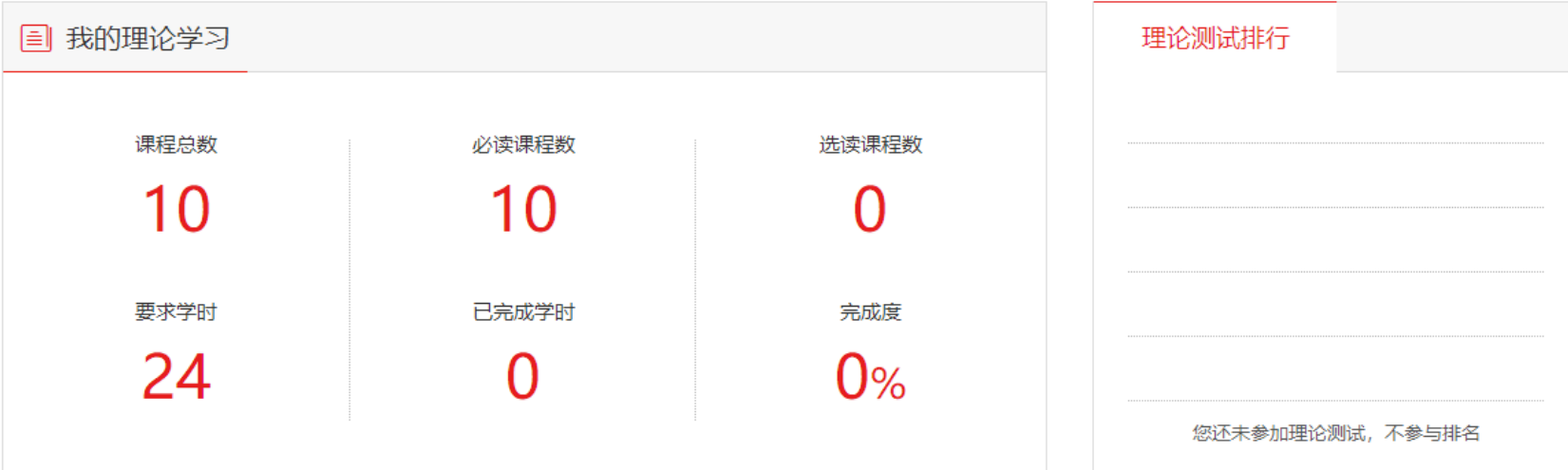

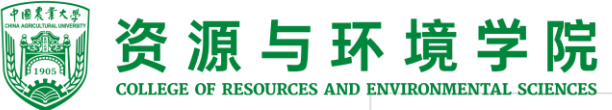

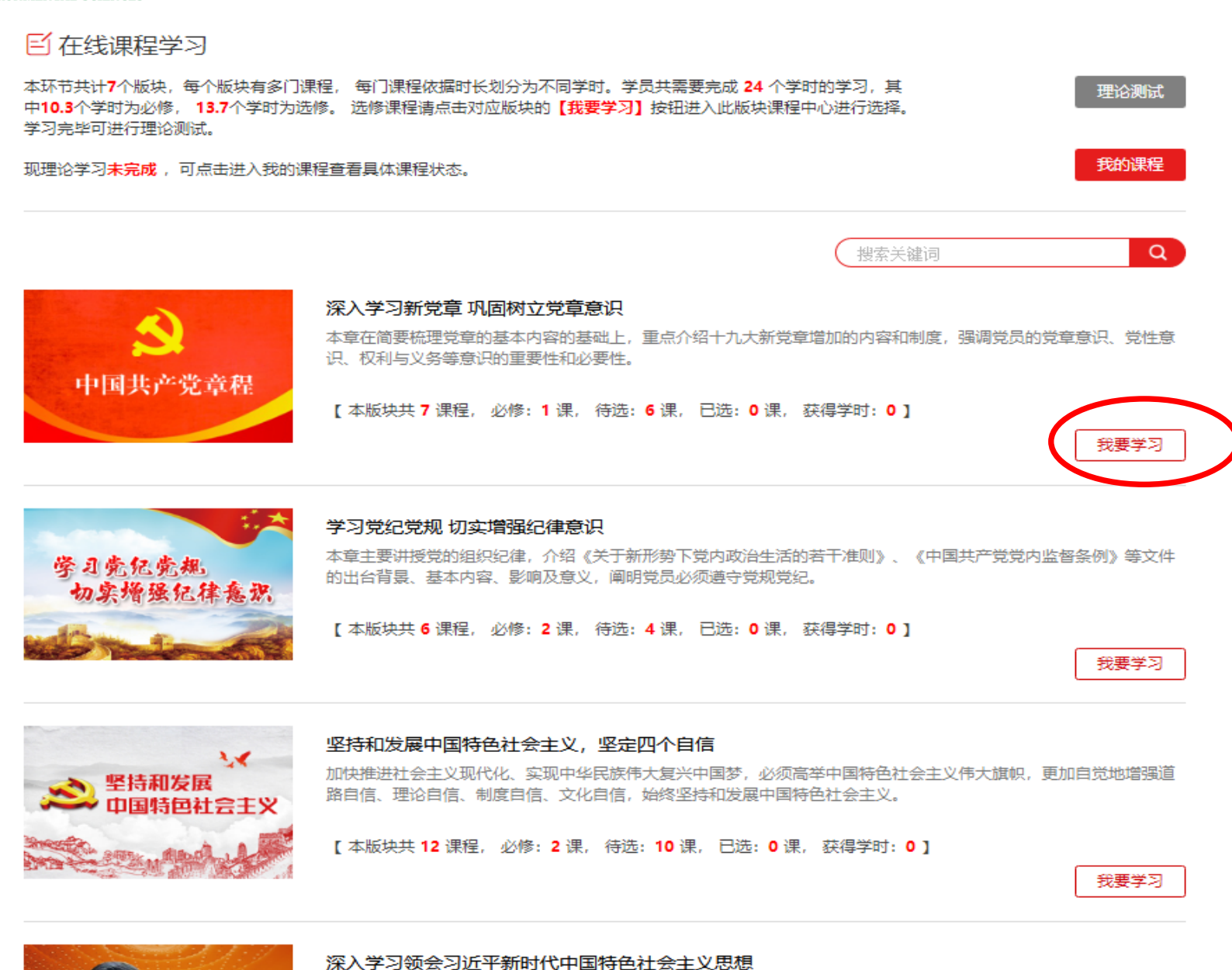

ALCOHOL TO ALCOHOL AND THE VEHICLE AND ALCOHOL TO A LATER AND A LATER CONTRACTOR. AND A LATER CONTRACTOR

CONSULED BO ABOUT HEADAIN ADDITION BALL

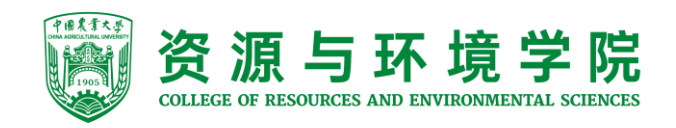

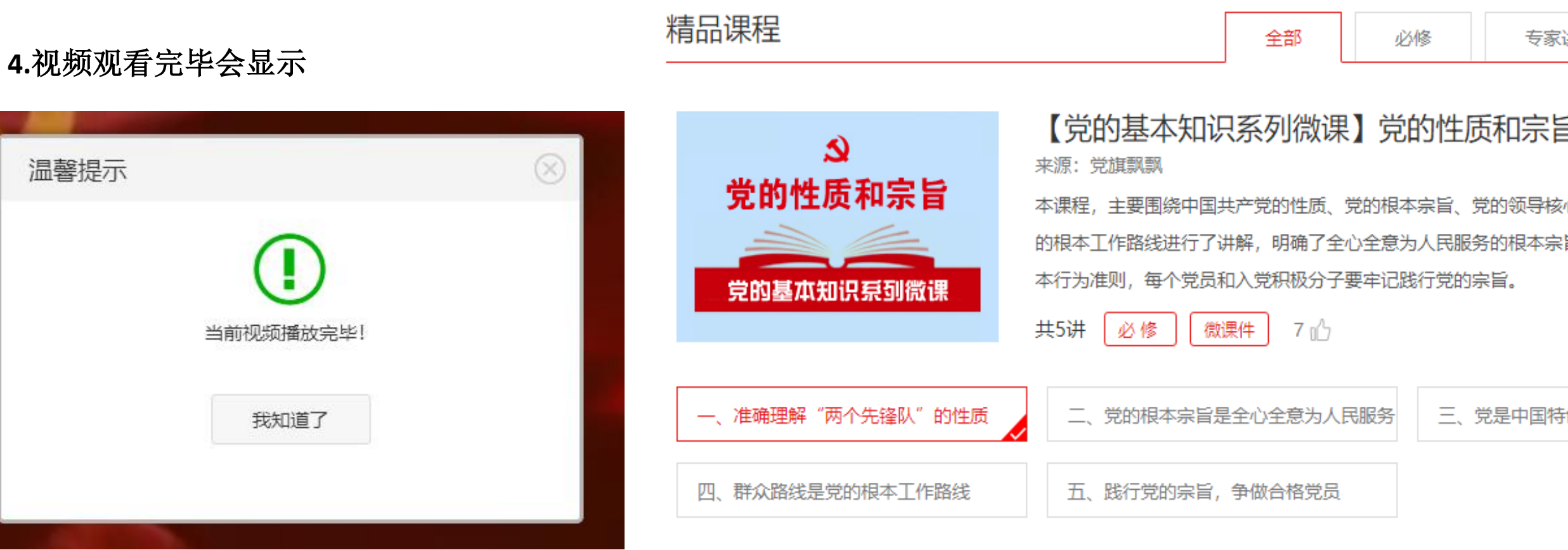

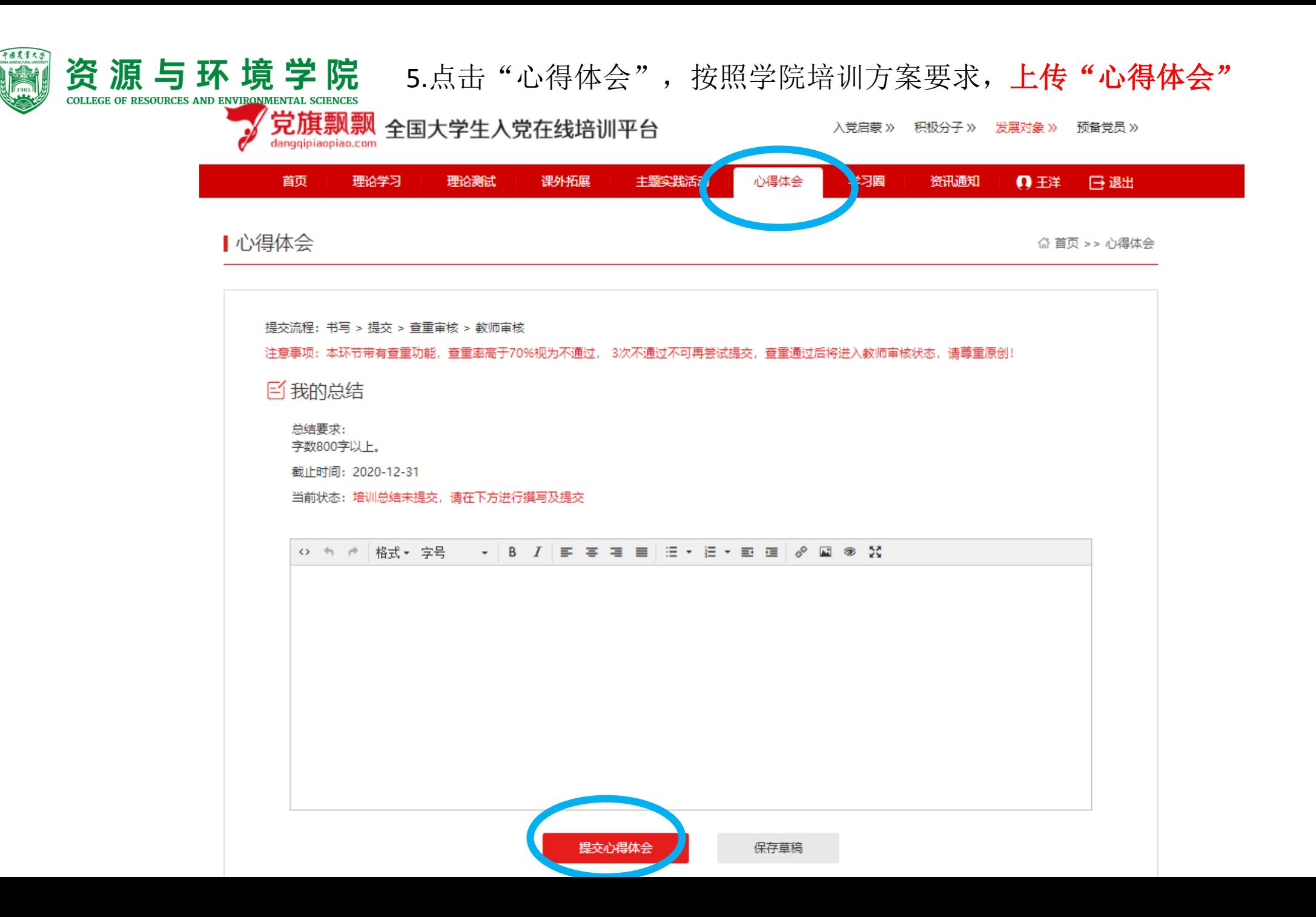

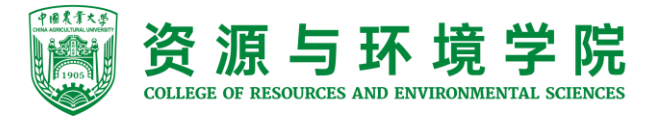

## 6."理论测试"在全部视频学习结束后开启。

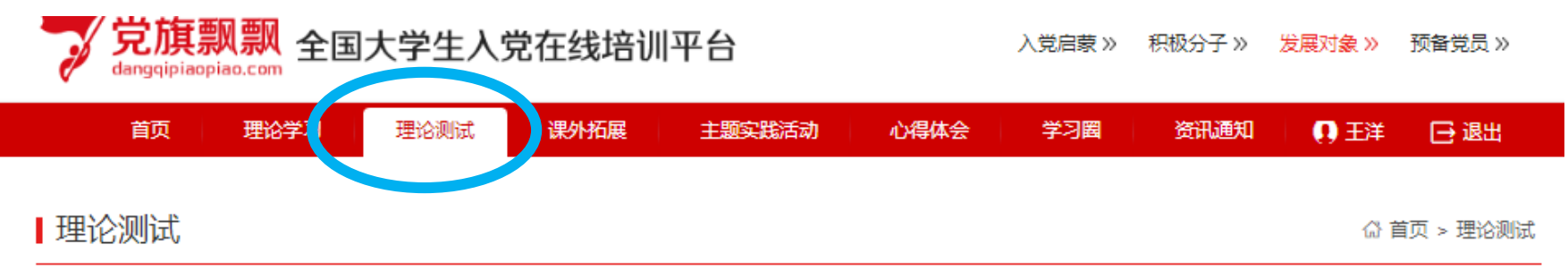

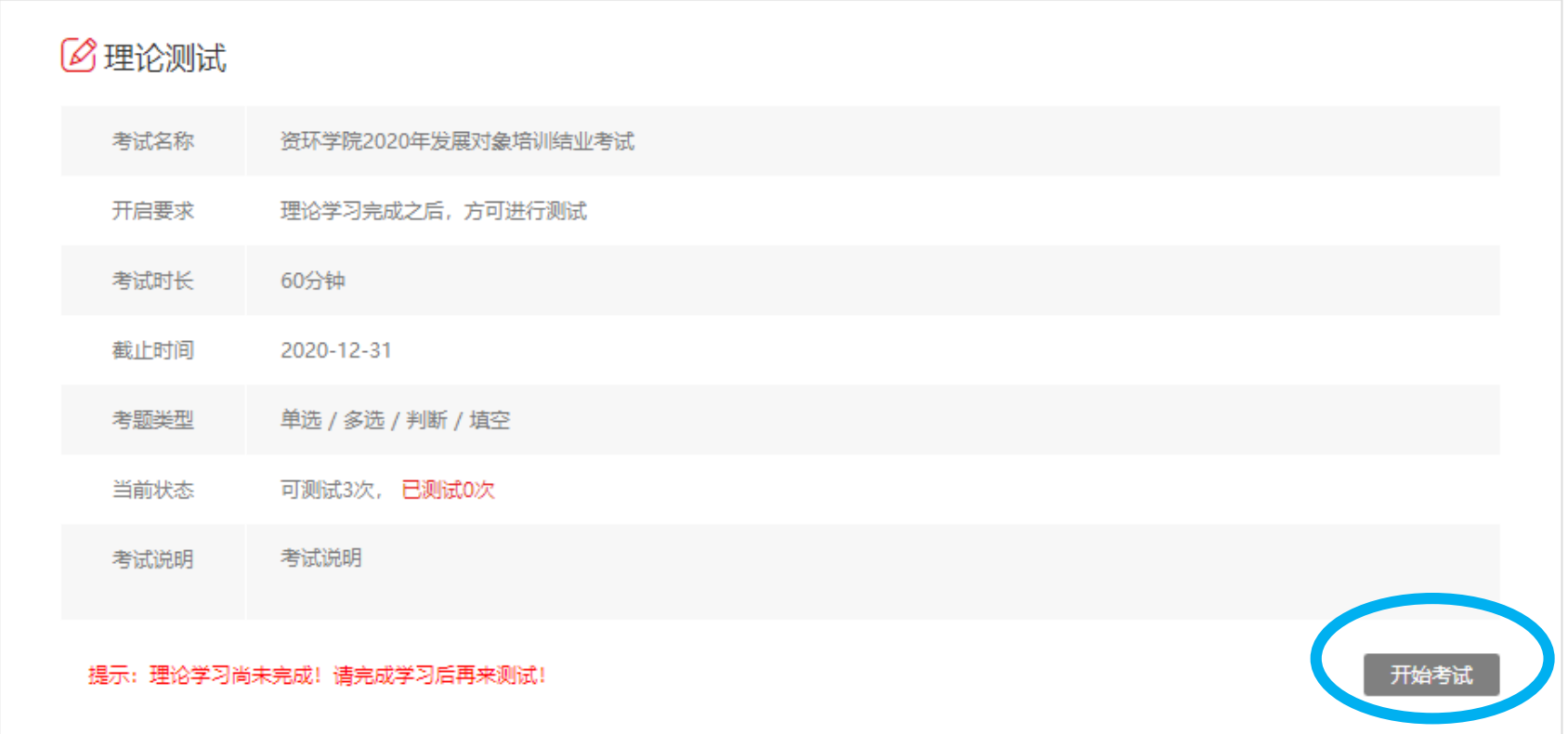

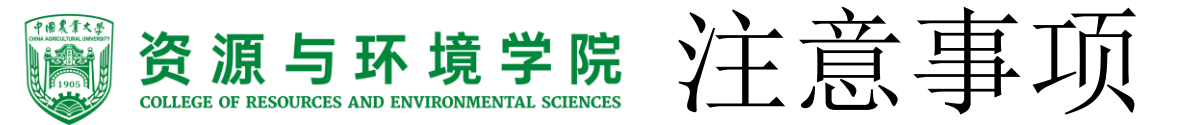

- 1.完成每一讲视频学习后, 进行"自测", 自测完成即可, 没有具体分数要求。
- 2.若看完视频,系统却没有记录时长,不要着急,看完视频后只要可以进行自测,完成自测即 可,再进行下一课的视频学习。必修课件也需要学习。
- **3.**"综合测试"在全部视频学习结束后开启,进行"综合测试"时,请使用火狐、谷歌浏览器 比较稳定。"综合测试"成绩不可低于**60**分。
- **4.**如积极分子时间、民族等信息有误,不影响观看,不作为记录大家信息的平台,同学们只需 完成视频观看、自测、综合测试即可。
- **5.**如忘记密码,需要找学院党委老师更改密码,个人无法更改,在群中**@**。
- **6.**课外拓展等材料不上传至网站,心得体会需上传进行查重。按照党课方案要求提交电子版。 若查重率超过**20%**,需要老师进行驳回,请在群中**@**。**---**每周五会统一审核
- **7.**登录时注意学号中英文字母大小写。
- **8.**如学习平台出现任何问题,请在群中回复本人姓名、学号、手机、邮箱,文字描述版的具体 问题和截图。学院老师将尽快咨询系统管理人员。
- **9.**因系统技术管理人员回复较慢,大家有问题,不要着急,尽快为同学们解决。
- **10.**手机、平板等移动端可观看视频,但无法进行自测,自测需要在电脑端进行。
- **11.**若显示"账号被锁定",请等待**20**分钟再重新登录。
- **12.**只要能看视频就可以!是否可以改密码不重要!如果登录不了,一定要多个浏览器尝试 (**360**极速、谷歌、火狐、苹果**safari**)